# **AN12238 i.MX RT Flashloader Use Case Rev. 3 — 19 September 2023 Application note** AN12238<br>
I.MX RT Flashloader Use Case<br>
Rev. 3 – 19 September 2023<br>
Application note

#### **Document Information**

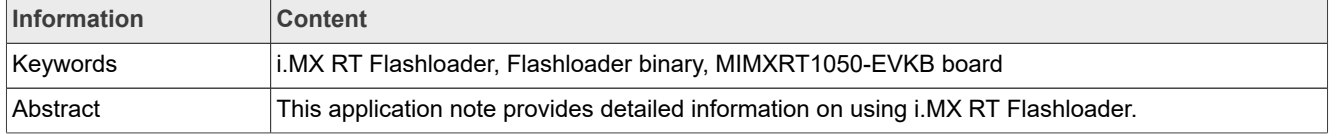

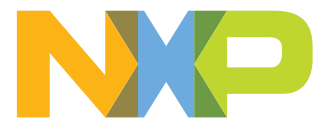

## <span id="page-1-0"></span>**1 Introduction**

The i.MX RT Flashloader is a standalone, complete software utility for developing and manufacturing of the i.MX RT series MCUs. It includes both the Flashloader binary running in the MCU RAM and the PC-host tools to communicate with the Flashloader binary. It enables quick and easy programming of the internal OCOTP (eFuse) and external NOR/NAND/HyperFlash devices. The host-side command line and GUI tools are available to communicate with the Flashloader binary via the supported peripherals (USB-HID or UART).

The Flashloader used for the example in this document is Flashloader\_RT1050\_1.1. The hardware platform is the MIMXRT1050-EVKB board.

*Note: This application note was written using legacy tools and flow. The [MCUXpresso Secure Provisioning \(SEC\) Tool](https://www.nxp.com/design/software/development-software/mcuxpresso-software-and-tools-/mcuxpresso-secure-provisioning-tool:MCUXPRESSO-SECURE-PROVISIONING) and [SPSDK](https://www.nxp.com/design/software/development-software/secure-provisioning-sdk-spsdk:SPSDK) are the latest tools. The information in this application note describing the secure flow within the chip still applies, but we recommend using the latest tools (MCUXpresso SEC or SPSDK) instead of following the steps shown here. For any questions, please contact your local support.*

## <span id="page-1-1"></span>**2 i.MX RT1050 Flashloader**

This section provides details about the i.MX RT1050 flashloader.

#### <span id="page-1-2"></span>**2.1 Obtaining the i.MX RT1050 Flashloader**

NXP provides the Flashloader package on the official website. Download the Flashloader package for the i.MX RT1050 MCU and the MIMXRT1050-EVK board from [i.MX RT1050 Evaluation Kit](https://www.nxp.com/products/processors-and-microcontrollers/arm-microcontrollers/i-mx-rt-crossover-mcus/i-mx-rt1050-crossover-mcu-with-arm-cortex-m7-core:i.MX-RT1050?tab=Design_Tools_Tab).

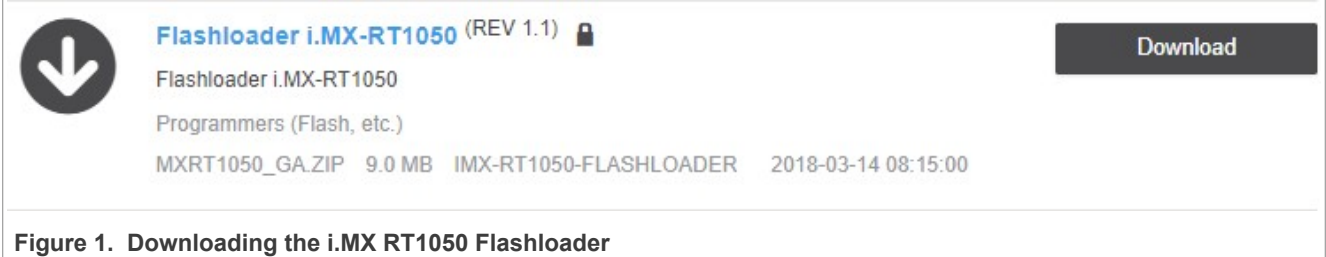

*Note: There are different Flashloader packages for different MCU platforms and they cannot be used interchangeably. Make sure to download the correct Flashloader package for the specific MCU platform. For the download sites, see [Section 5.1.](#page-18-0)*

### <span id="page-1-3"></span>**2.2 Flashloader package**

All the files and tools in the Flashloader package work together to achieve these functionalities:

- 1. Communicate with the MCU BootROM and download the Flashloader image.
- 2. Create a bootable image (SB file).
- 3. Program the MCU internal OCOTP (eFuse) to define the boot mode, MAC address, security mode, and so on.
- 4. Program the bootable image (SB file) into the MCU external flash (Nor/NAND/HyperFlash/SD).

Here is the directory structure of the Flashloader package after it is unzipped:

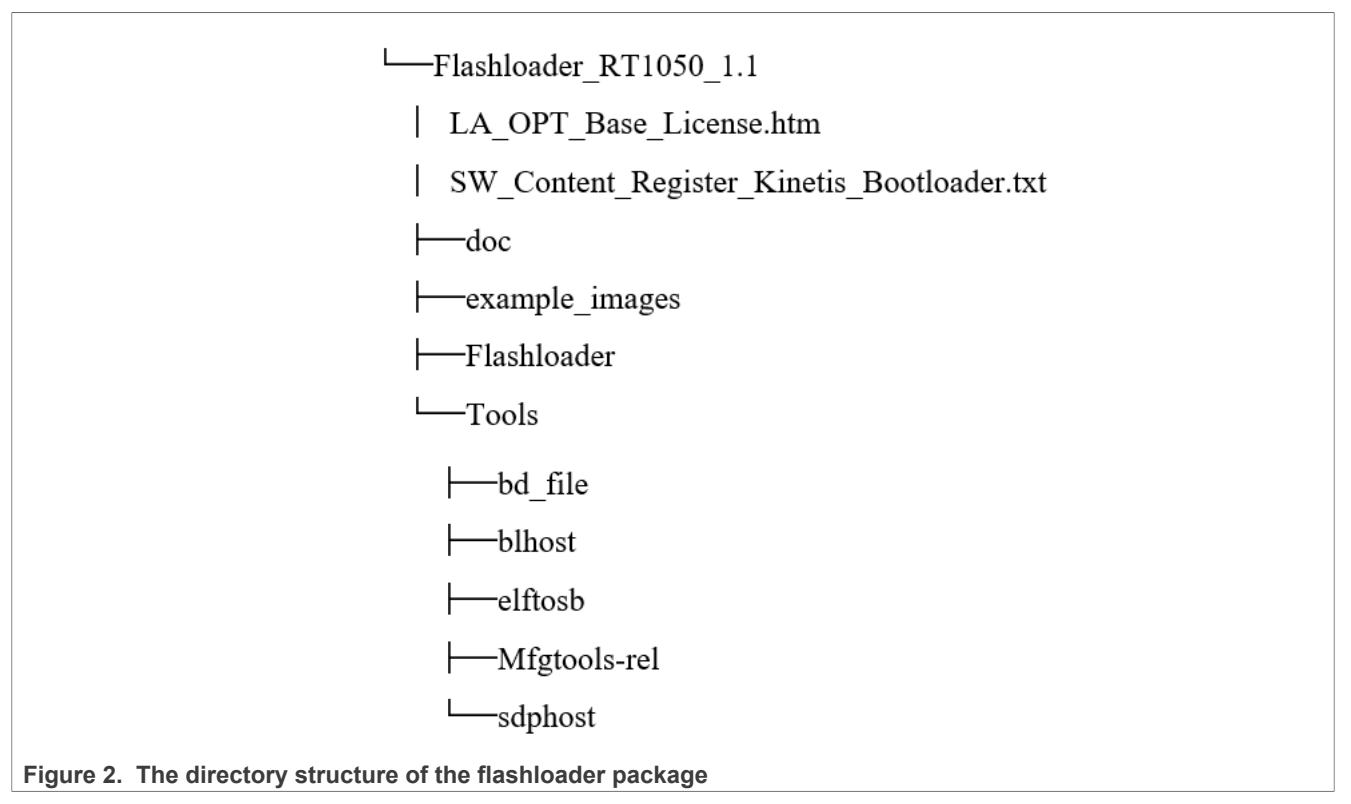

[Table 1](#page-2-0) shows detailed information about the Flashloader directories and files.

<span id="page-2-0"></span>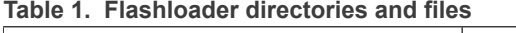

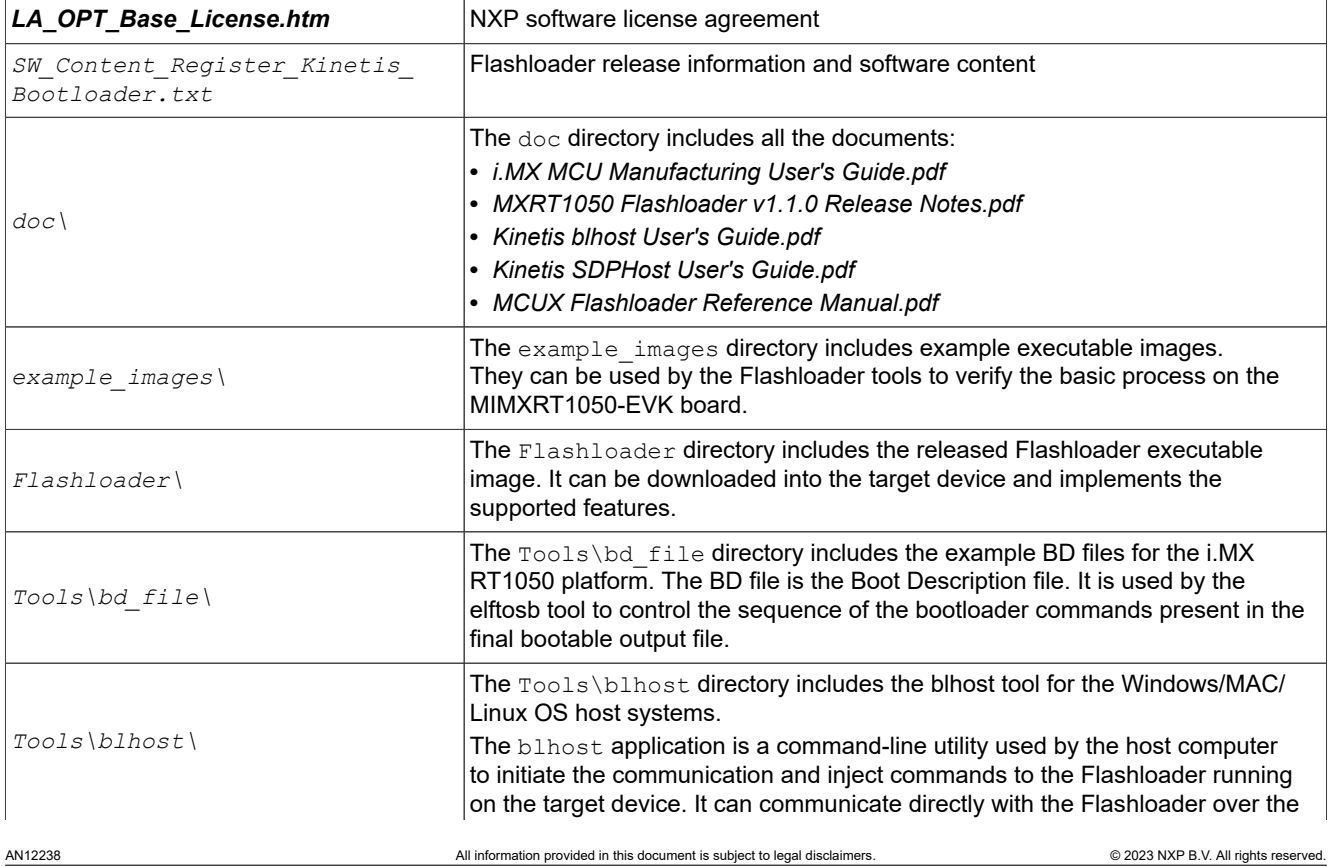

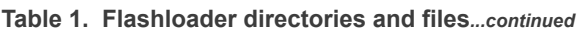

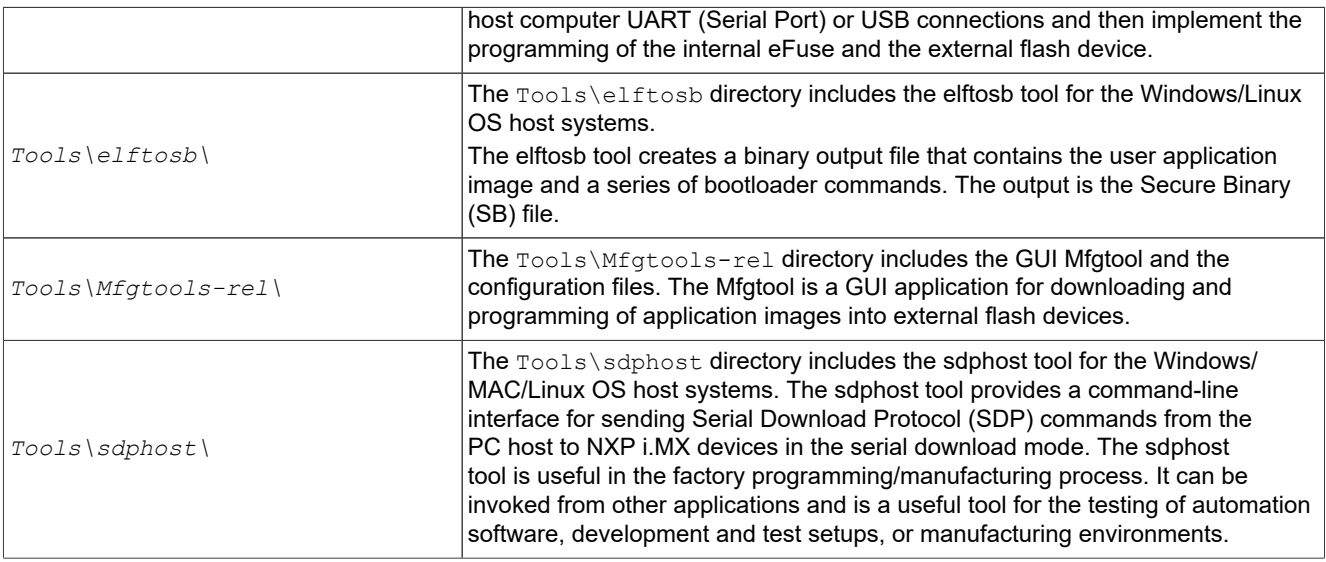

## <span id="page-3-0"></span>**3 i.MX RT1050 OCOTP and external flash**

The key features of the Flashloader are the OCOTP (eFuse) operation and external flash programming. The following subsections provide a simple introduction to the Flashloader and OCOTP. For more details, see *i.MX RT1050 Processor Reference Manual* (document [IMXRT1050RM\)](https://www.nxp.com/doc/IMXRT1050RM).

#### <span id="page-3-1"></span>**3.1 OCOTP (eFuse)**

The OCOTP (On-Chip One-Time Programmable) memory, also named eFuse, is a special memory module in the chip. Any eFuse bit in the field can be programmed from 0 to 1 once (fused), but the read operation has no limitations. The memory space contains the whole chip configuration. Here are some key configurations:

- **•** Boot mode
- **•** MAC address
- **•** FlexRAM setting

For the eFuse programming examples using the Flashloader, see [Section 4.3.](#page-11-0)

The eFuse memory space is not assigned to the system 4G address space, so the normal address Read/Write cannot be used to access the eFuse registers. A specific process is needed to Read/Write the eFuse registers and for the Flashloader to support this feature.

The OTP memory footprint in [Figure 3](#page-4-0) shows the registers grouped by the lock region.

<span id="page-4-0"></span>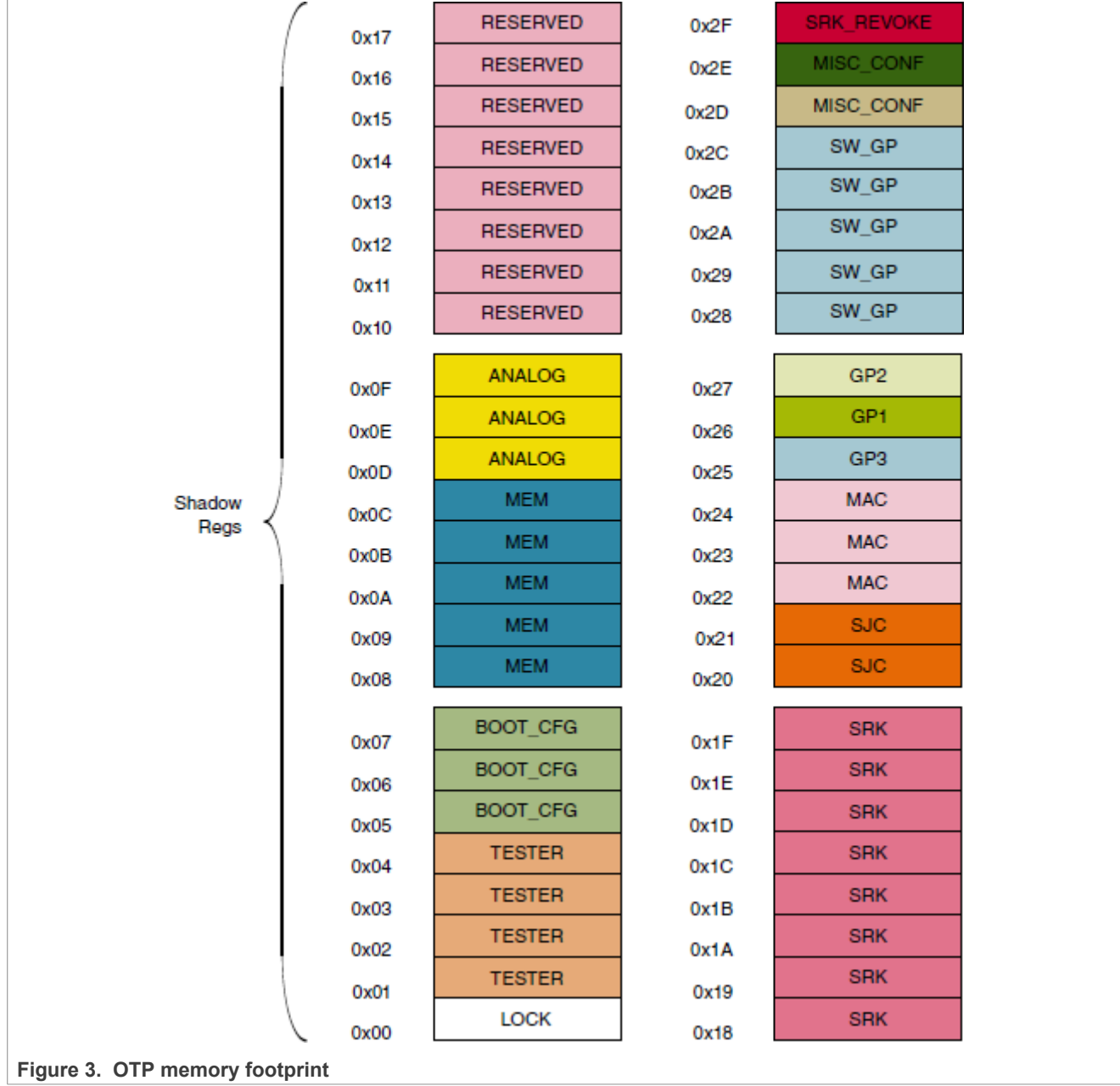

#### <span id="page-4-1"></span>**3.2 External flash**

The i.MX RT1050 device provides various external flash memory interfaces:

- **•** 8/16-bit SLC NAND FLASH with the ECC handled by software
- **•** SD/eMMC
- **•** HyperFlash
- **•** Parallel NOR FLASH with XIP support
- **•** Single/dual-channel quad SPI FLASH with XIP support

The external flash can be used to store the application image and make the i.MX RT1050 boot from the flash image. The Flashloader includes various flash-programming algorithms to support the flash image programming in the development and manufacture phases.

#### <span id="page-5-0"></span>**3.2.1 Bootable image**

For the i.MX RT1050 device, the application image must be stored in the external flash device. It is different for MCUs that have an internal parallel NOR flash. The internal parallel NOR flash space is assigned to the system 4 G memory space and can be accessed directly by address. The core can fetch the boot image binary directly and run the eXecute-In-Place (XIP).

After the chip power reset, the BootROM in the i.MX RT1050 always runs first. It checks the boot mode and helps the core to boot from a specific external flash device.

For various flash interfaces and boot modes, the BootROM must get some additional information from the application image in the external flash device. By combining the additional necessary information with the application image, you get the final programmable bootable image.

The additional necessary information is:

- **•** Flash Configuration Block (FCB):
	- **–** Optional (used for serial/parallel NOR FLASH).
	- **–** Offset: 0x0000.
	- **–** Description: The structure of the external flash interface definition.
- **•** Image Vector Table (IVT):
	- **–** Required.
	- **–** Offset: 0x0400 (non-XIP flash)/0x1000 (XIP flash).
	- **–** Description: The structure includes the address information of the application binary, DCD, BD, and CSF.
- **•** Boot Data (BD):
	- **–** Required.
	- **–** Offset: 0x0420 (non-XIP)/0x1020 (XIP).
- **–** Description: The structure includes the start address and size of the SB image.
- **•** Device Configuration Data (DCD):
	- **–** Optional.
	- **–** Offset: Defined in the IVT.
	- **–** Description: Currently used to configure the SDRAM (SEMC interface).
- **•** Application binary:
	- **–** Required.
	- **–** Offset: 0x2000 (Typical).
	- **–** Description: The pure application binary.
- **•** Command Sequence File (CSF):
	- **–** Optional.
	- **–** Offset: Defined in the IVT.
	- **–** Description: Used by the High-Assurance Boot (HAB).
- **•** KeyBlob:
	- **–** Optional.
	- **–** Offset: Defined in the IVT.
	- **–** Description: Secure boot key information.

The elftosb tool in the Flashloader can be used to create the bootable image. The Flashloader also provides some BD example files. [Figure 4](#page-6-0) shows the bootable image layout and the function of each block.

# **NXP Semiconductors AN12238**

**i.MX RT Flashloader Use Case**

<span id="page-6-0"></span>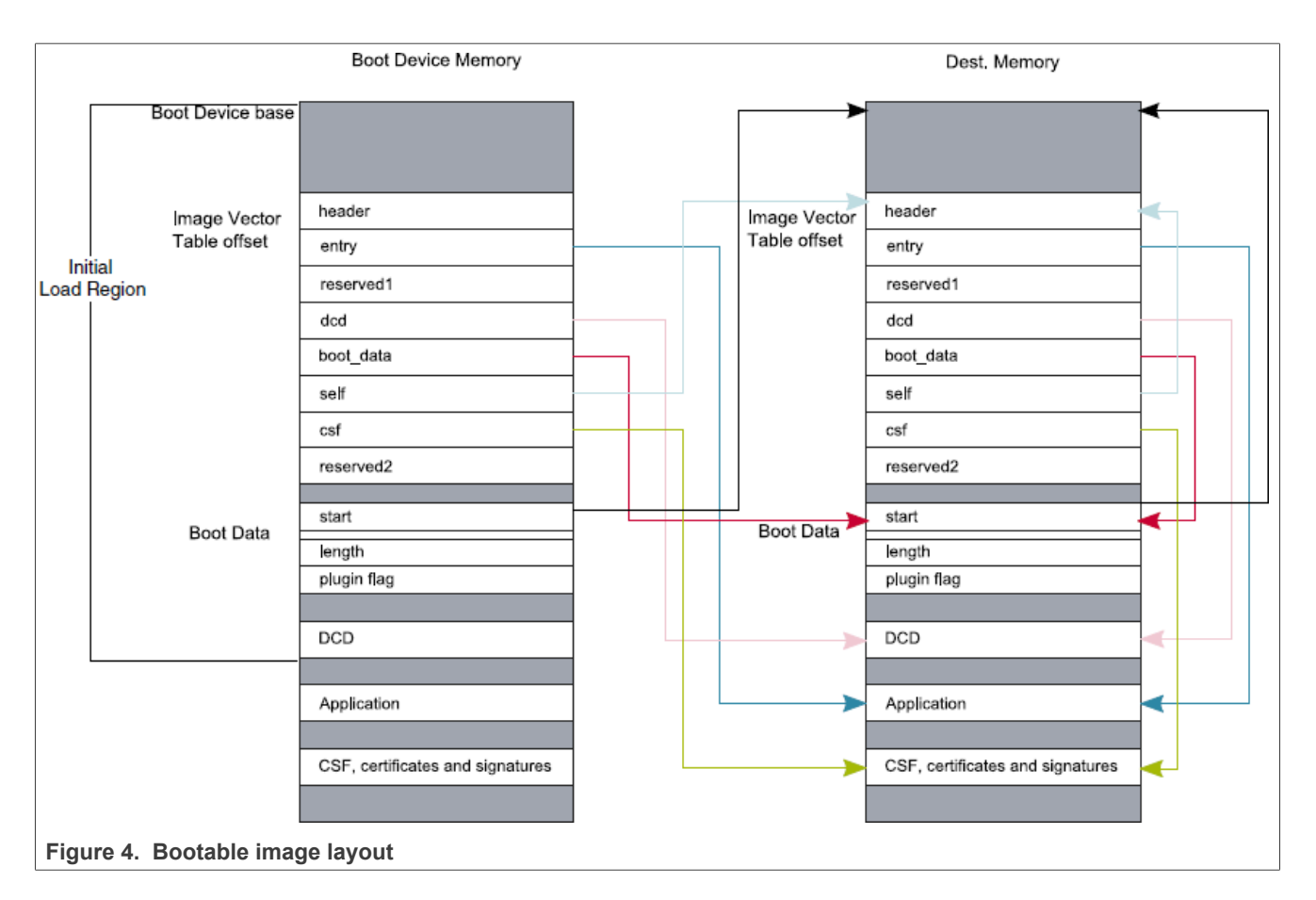

#### <span id="page-6-1"></span>**3.2.2 Booting from external flash**

With BootROM, the i.MX RT1050 can boot from various external flash devices in the XIP (NOR-only) or NON-XIP modes. Based on the IVT and BD information in the Bootable image, the BootROM starts up the application binary directly (XIP) or copies the bootable image to the RAM and starts up the application binary (NON-XIP).

[Figure 5](#page-7-0) shows the process of the NON-XIP boot.

- **•** Stage 1: The bootable image is in the external flash.
- **•** Stage 2: BootROM loads the starting 4 KB of data from the bootable image to the internal SRAM (OCRAM). It includes the IVT and BD information and is used for the application image loading.
- **•** Stage 3: BootROM transfers the starting 4 KB of data from the internal SRAM (OCRAM) to the destination address space of the bootable image.
- **•** Stage 4: BootROM continues loading the rest of the bootable image from the external flash to the destination address space and starts up the application binary.

<span id="page-7-0"></span>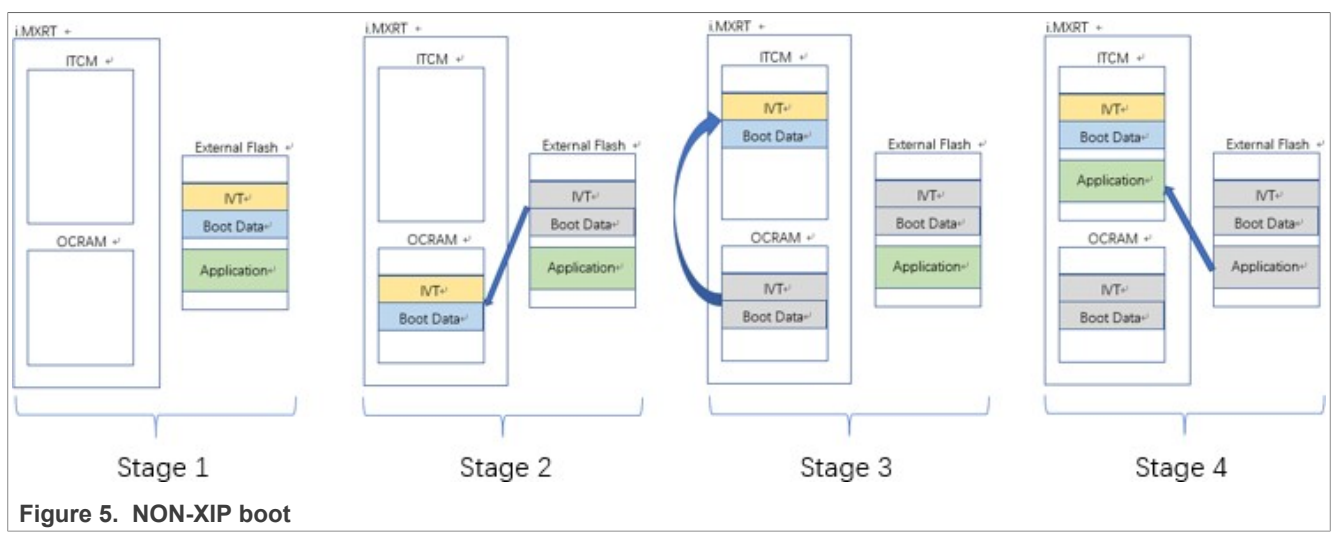

In stage 2, if the BootROM finds the destination address equal to the external flash address, it skips the remaining stages and starts up the application binary directly in the flash address space. It is XIP boot.

## <span id="page-7-2"></span>**4 i.MX RT1050 Flashloader use cases**

This chapter describes the Flashloader usage case by case and provides command lines and descriptions.

#### <span id="page-7-1"></span>**4.1 Target platform environment**

All the Flashloader use cases are demonstrated using the MIMXRT1050 EVK target platform, as shown in [Figure 6.](#page-8-0)

For the Flashloader usage, set the configurations as follows:

- **•** Set the **Boot Mode Switch (SW7)** to **0001b** for the serial downloader mode.
- **•** BootROM/Flashloader supports both the **OpenSDA/UART** and **USB-HID** ports as the communication interfaces with the PC host.
- **•** Set the correct **Power Supply Switch (J1)** based on the communication interfaces used:
	- **–** OpenSDA/UART J1-5 and J1-6
	- **–** USB-HID J1-3 and J1-4

<span id="page-8-0"></span>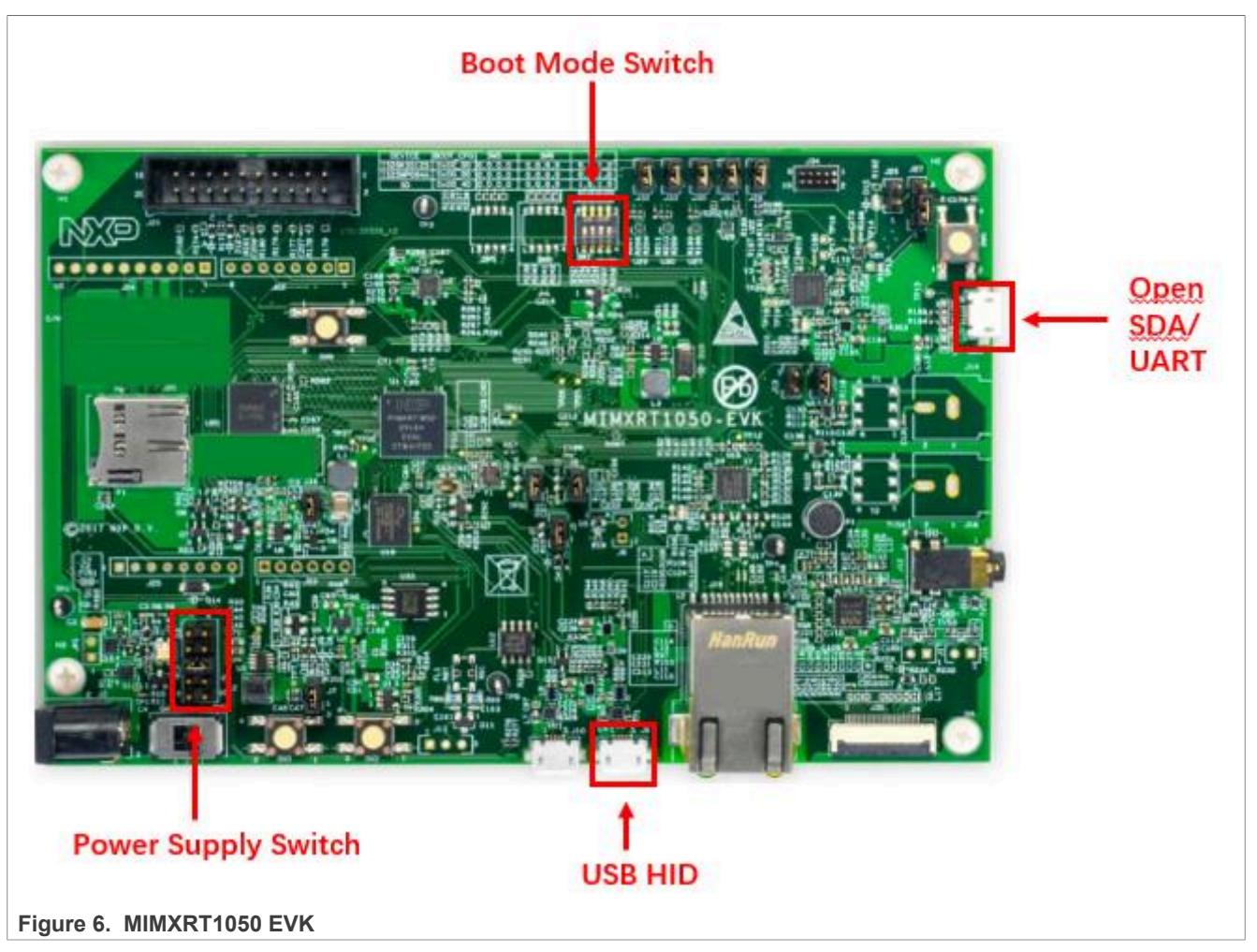

When you set the USB-HID as the communication interface with the host PC (Windows OS), the USB-HID device (as shown in **[Figure 7](#page-9-0)**) appears in the Windows OS Device Manager.

<span id="page-9-0"></span>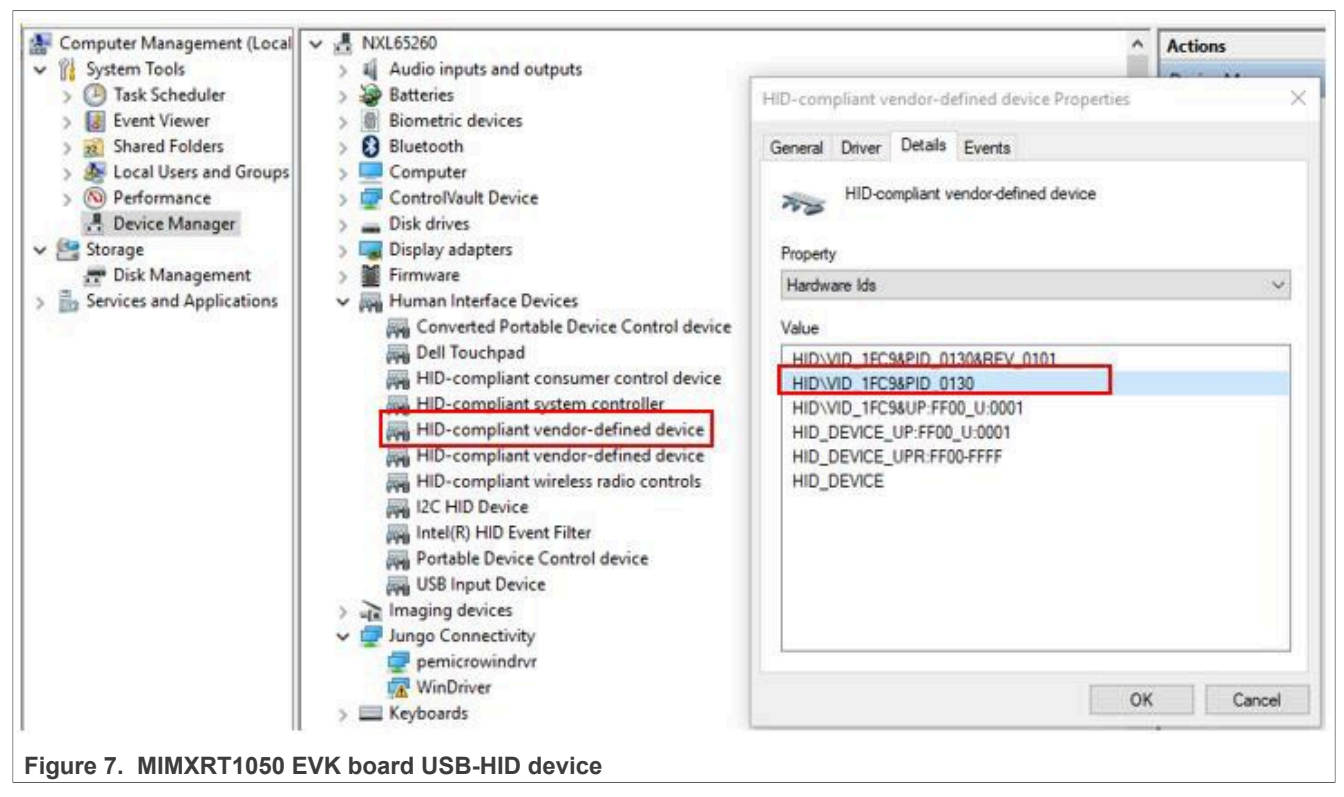

When you set the UART as the communication interface with the host PC (Windows OS), the COM device (as shown in  $Figure 8$ ) appears in the Windows OS Device Manager.

<span id="page-9-1"></span>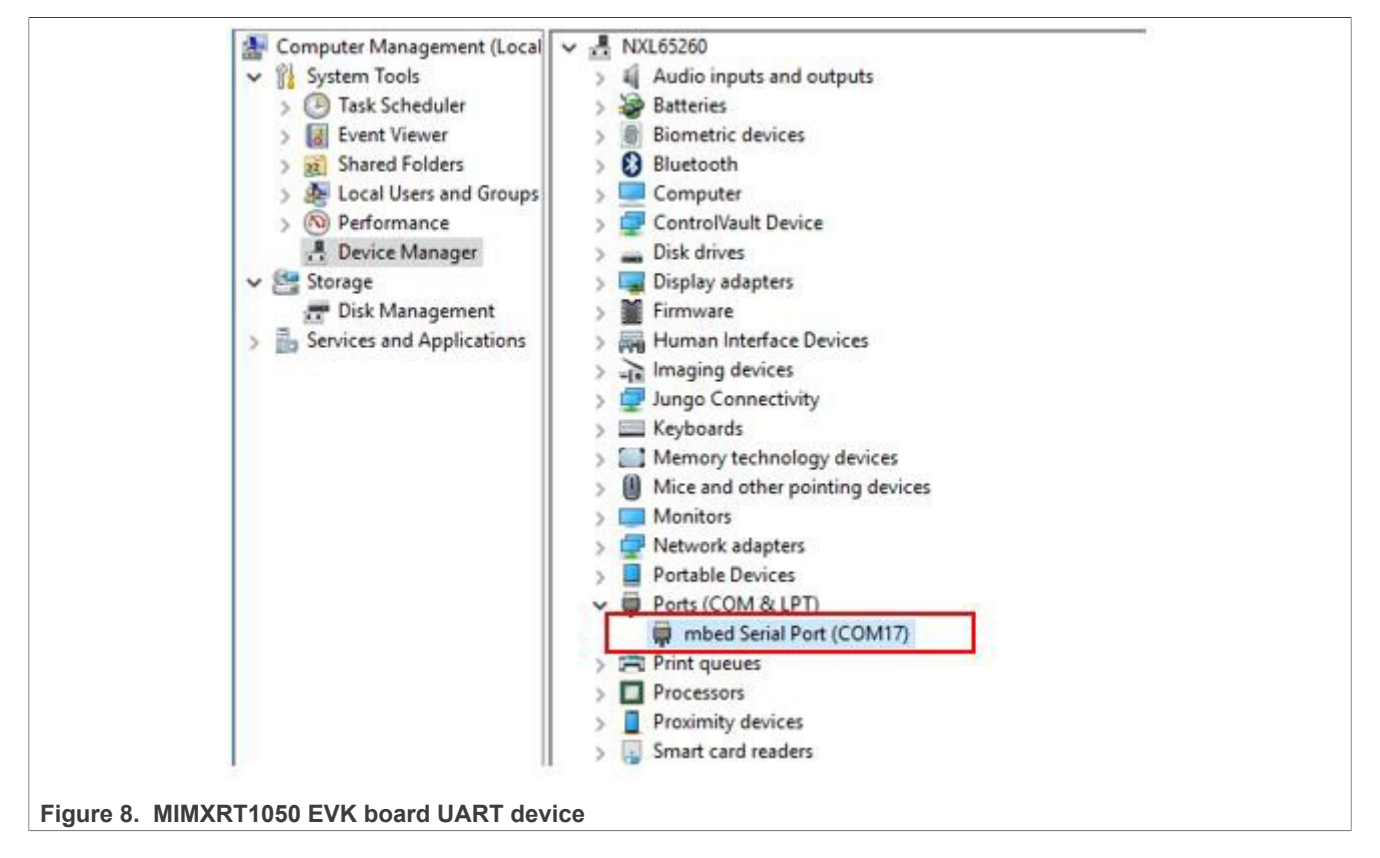

AN12238 **ALL information provided in this document is subject to legal disclaimers.** © 2023 NXP B.V. All rights reserved.

*Note: The ROM detects the communication over the USB-HID or UART ports and the unused port is disabled. The board must be reset to change the communication port used to communicate with the host PC.*

#### <span id="page-10-1"></span>**4.2 Serial Downloader mode**

The BootROM provides the Serial Downloader feature via the UART or USB-HID interfaces, based on the Serial Downloader Protocol. The main purpose of the Serial Download Protocol is to download bootable images (Flashloader) from the PC (SDPHost tool) to the device's internal RAM memory and execute the bootable images in the RAM space. There is a set of commands to read and write a memory/register unit, get the status of the last command, jump, and execute the image from the provided address.

#### <span id="page-10-0"></span>**4.2.1 SDPHost downloads Flashloader image**

The BootROM solidified into the i.MX RT chip does not support programming the flash device and the eFuse register. For the two targets, the Flashloader image is downloaded to the i.MX RT internal RAM using SDPHost (communicates with the running BootROM) and takes over the device from the BootROM (by the jump-address command of SDPHost). Then it implements the program process (communicates with the blhost tool).

In addition, the SDPHost jump-address command can start up the image just with the IVT header. Therefore, the ivt flashloader.bin image must be used here.

- 1. Set the MIMXRT1050 EVK board to the Serial Downloader mode and connect the UART/USB-HID interface to the host PC.
- 2. Open the Windows OS Command Prompt and change the directory to Flashloader i.MXRT1050 GA \Flashloader\_RT1050\_1.1\Tools\sdphost\win.
- 3. Verify that the SPDHost tool communicates with the BootROM of MIMXRT1050-EVK.
	- **•** Using the UART interface:

```
>sdphost.exe -p COM17 -- error-status
Status (HAB mode) = 1450735702 (0x56787856) HAB disabled.
Reponse Status = 4042322160 (0xf0f0f0f0) HAB Success.
```
**•** Using USB-HID interface:

```
>sdphost.exe -u 0x1fc9,0x0130 -- error-status
Status (HAB mode) = 1450735702 (0x56787856) HAB disabled.
Reponse Status = 4042322160 (0xf0f0f0f0) HAB Success.
```
*Note: -p COM17 and -u 0x1fc9, 0x0130 are used to indicate the COM and USB-HID port. The value of COM17 and 0x1fc9,0x0130 can be obtained in [Section 4.1](#page-7-1). For the USB-HID interface, the PID and VID values can also be omitted in the command. The following cases only show the commands using the USB-HID interface.*

4. Download the IVT Flashloader image onto the MIMXRT1050-EVK board.

```
\rightarrowsdphost.exe -u 0x1fc9,0x0130 -- write-file 0x200000000 "..\..\Mfqtools-rel
\Profiles\MXRT105X\OS Firmware\ivt_flashloader.bin"
Preparing to send 90039 (0x15fb7) \overline{b}ytes to the target.
(1/1)1%Status (HAB mode) = 1450735702 (0x56787856) HAB disabled.
Reponse Status = 2290649224 (0x88888888) Write File complete.
```
5. Start up the Flashloader image.

```
>sdphost.exe -u 0x1fc9,0x0130 -- jump-address 0x20000400
Status (HAB mode) = 1450735702 (0x56787856) HAB disabled.
```
The USB-HID is re-enumerated by the running Flashloader image. The communication through the USB-HID changes from the BootROM to the Flashloader running in the internal RAM.

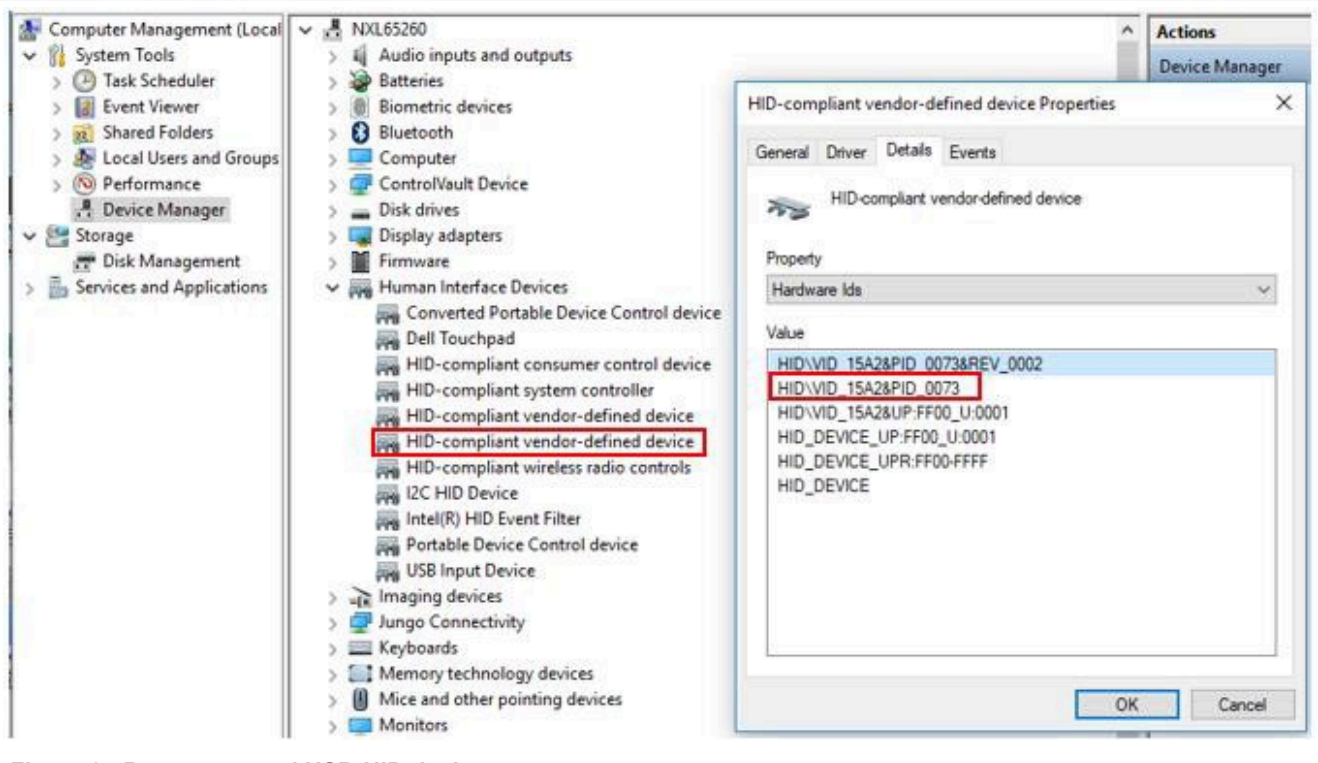

**Figure 9. Re-enumerated USB-HID device**

6. Verify the communication with a running Flashloader using the blhost tool.

```
# change the directory to
"Flashloader_i.MXRT1050_GA\Flashloader_RT1050_1.1\Tools\blhost\win"
>blhost.exe -u -- get-property 1
Inject command 'get-property'
Response status = 0 (0x0) Success.
Response word 1 = 1258422528 (0x4b020100)
Current Version = K2.1.0
```
### <span id="page-11-0"></span>**4.3 Program OCOTP (eFuse)**

- <span id="page-11-1"></span>1. Download and start up the Flashloader image, as shown in **[Section 4.2.1](#page-10-0)**.
- 2. Verify that the blhost tool communicates with the Flashloader running on the MIMXRT1050-EVK board.

```
# change the directory to
"Flashloader_i.MXRT1050_GA\Flashloader_RT1050_1.1\Tools\blhost\win"
>blhost.exe \overline{-}u 0x15a2,0x0073 -- get-property \overline{1}Inject command 'get-property'
Response status = 0 (0x0) Success.
Response word 1 = 1258422528 (0x4b020100)
Current Version = K2.1.0
```
<span id="page-11-2"></span>3. Show the blhost help information about the eFuse operations commands.

```
>blhost.exe -?
……
Command:
……
     efuse-program-once <addr> <data>
                                    Program one word of OCOTP Field
```
 <addr> is ADDR of OTP word, not the shadowed memory address. <data> is hex digits without prefix '0x' efuse-read-once <addr> Read one word of OCOTP Field <addr> is ADDR of OTP word, not the shadowed memory address.

- 4. Program the eFuse register SRK\_REVOKE as an example.
	- **•** SRK\_REVOKE eFuse OCOTP index: 0x2F.
	- **•** SRK\_REVOKE eFuse shadow register address: 0x401F46F0.
	- **•** Program the SRK\_REVOKE eFuse LSB to: 0x5A.
	- **•** Program the SRK\_REVOKE eFuse MSB to: 0xFE.
	- Verify the SRK\_REVOKE eFuse via a shadow register.

```
\verb|Dbhost.exe -u 0x15a2,0x0073 -- efuse-program-once 0x2F 0000005AInject command 'efuse-program-once'
Successful generic response to command 'efuse-program-once'
Response status = 0 (0x0) Success.
>blhost.exe -u 0x15a2,0x0073 -- efuse-program-once 0x2F FE000000Inject command 'efuse-program-once'
Successful generic response to command 'efuse-program-once'
Response status = 0 (0x0) Success.
>blhost.exe -u 0x15a2,0x0073 -- efuse-read-once 0x2F
Inject command 'efuse-read-once'
Response status = 0 (0x0) Success.
Response word 1 = 4 (0x4)
```
5. Verify the shadow register of the SRK\_REVOKE eFuse.

```
\verb|Dblhost.exe -u 0x15a2,0x0073 -- read-memory 0x401F46F0 4Inject command 'read-memory'
Successful response to command 'read-memory' 5a 00 00 fe (1/1)100% Completed!
Successful generic response to command 'read-memory'
Response status = 0 (0x0) Success.
Response word 1 = 4 (0x4)
Read 4 of 4 bytes.
```
- 6. Some key points.
	- **•** The eFuse bits can only be programmed from **0** to **1**. The OCOTP ignores the writes changing from **1** to **0**. For one eFuse register, the efuse-program-once command can be implemented for a specific bit field in multiple steps.
	- **•** The efuse-program-once command includes the eFuse register reload command by default. The latest eFuse register value can be obtained from a shadow register after the efuse-program-once command.

#### <span id="page-12-0"></span>**4.3.1 Program boot mode eFuse to SD boot**

- BOOT CFG eFuse OCOTP index: 0x05.
- BOOT CFG eFuse OCOTP index: 0x06.
- BOOT CFG (0x05) eFuse shadow register address: 0x401F4450.
- BOOT CFG (0x06) eFuse shadow register address: 0x401F4460.
- **•** Program the BOOT\_CFG (0x06) eFuse to: 0x00000010.
- Program the BOOT CFG (0x05) eFuse to: 0x00000040.
- **•** Verify the eFuse registers via shadow registers.

First, implement [Step 1](#page-11-1) to [Step 3](#page-11-2) in [Section 4.3.](#page-11-0)

```
>blhost.exe -u -- efuse-program-once 0x06 00000010
>blhost.exe -u -- efuse-program-once 0x05 00000040
>blhost.exe -u -- efuse-read-once 0x06
>blhost.exe -u -- efuse-read-once 0x05
>blhost.exe -u -- read-memory 0x401F4460 4
>blhost.exe -u -- read-memory 0x401F4450 4
```
#### <span id="page-13-1"></span>**4.3.2 Program FlexRAM eFuse**

- **•** MISC\_CFG eFuse OCOTP index: 0x2D.
- **•** MISC\_CFG (0x2D) eFuse shadow register address: 0x401F46D0.
- **•** Select the group 0011: DTCM 128 KB, ITCM 32 KB, ORAM 352 KB.
- **•** Program the MISC\_CFG (0x2D) eFuse to: 0x00030000.
- **•** Verify the eFuse registers via shadow registers.

[Table 2](#page-13-0) shows the i.MX RT1050 FlexRAM RAM bank partition.

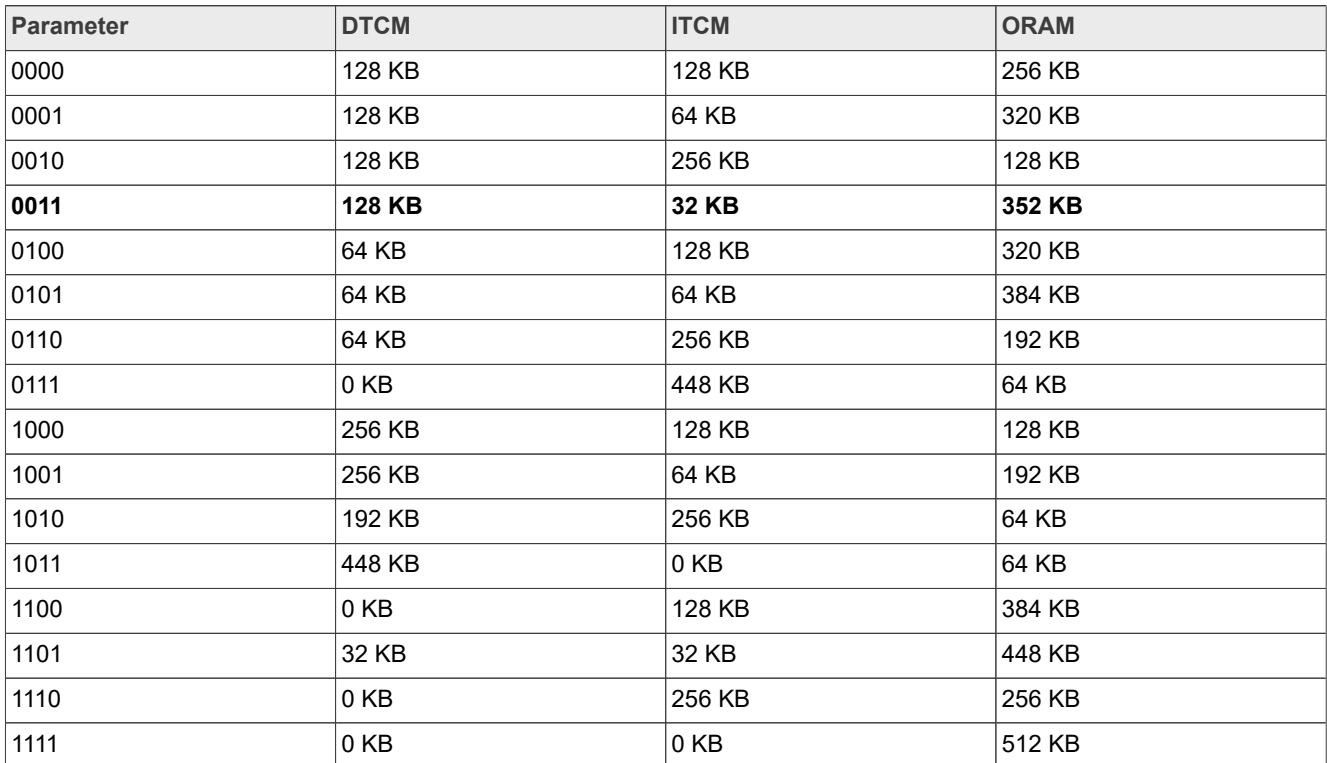

#### <span id="page-13-0"></span>**Table 2. i.MX RT1050 FlexRAM banks**

First, implement [Step 1](#page-11-1) to [Step 3](#page-11-2) in [Section 4.3.](#page-11-0)

```
>blhost.exe -u -- efuse-program-once 0x2D 00030000
>blhost.exe -u -- efuse-read-once 0x2D
>blhost.exe -u -- read-memory 0x401F46D0 4
```
#### <span id="page-14-0"></span>**4.4 Building the bootable image**

The elftosb tool creates a binary output file that contains the application image along with a series of Flashloader commands. The output file is known as an SB file. These files have a .sb extension. The tool uses an input command file to control a sequence of Flashloader commands present in the output file. This command file is called a BD file.

The XIP hello world project for the QSPI NOR flash is used to demonstrate the process of creating a bootable image.

- 1. Build the XIP hello world.out file with XIP\_BOOT\_HEADER\_ENABLE=0 and XIP\_BOOT\_HEADER\_DCD\_ENABLE=0.
- $|$  c::  $\mathcal{R}$ **SAN DEAD AND** « Flashloadaj.MXRTIOSO\_G ► Tools ► elltosb ► **win**   $\bullet$   $\bullet$  **Search win** Q Organize  $\star$  Include in library  $\star$ Share with  $\star$  Burn New folder  $\equiv$   $\sim$ 围  $\sqrt{2}$  $\lambda$ Date modified Type Size Name Favorites E elftosb.exe **Desktop** 2018/1/15 18:19 Application 807 KB **Downloads** hello\_world.out 2018/4/18 14:44 OUT File 221 KB **G**. OneDrive **Experient Places Libraries**  $\Box$  Documents Music Pictures **N** Videos  $\left| \cdot \right|$ rrr 2 items
- 2. Copy hello world.out to the elftosb/win directory.

**Figure 10. Copying hello\_world.out to elftosb**

3. Open the Windows OS Command Prompt and change the directory to Flashloader i.MXRT1050 GA \Flashloader\_RT1050\_1.1\Tools\elftosb\win.

```
>elftosb.exe -f imx -V -c ..\..\bd_file\imx10xx\imx-flexspinor-normal-
unsigned.bd -o ivt flexspi nor hello world.bin hello world.out
```
There are two bootable images with the IVT information after the above command:

- **•** ivt\_flexspi\_nor\_hello\_world.bin The region from  $\overline{0}$  to  $\overline{1}vt$  of fset is filled with padding bytes (all 0x00). **•** ivt\_flexspi\_nor\_hello\_world\_nopadding.bin
- No padding bytes before ivt offset.

The latter one (nopadding.bin) is used to generate the SB file for the QSPI NOR flash.

*Note: The command may crash if the input file (.out) includes the boot header sections. Make sure the macros XIP\_BOOT\_HEADER\_ENABLE=0 and XIP\_BOOT\_HEADER\_DCD\_ENABLE=0 are set when building the*  $\omega$ *<sup>11</sup> file.* 

#### 4. Create the final SB image.

```
>elftosb.exe -f kinetis -V -c ..\..\bd_file\imx10xx
\program flexspinor image qspinor.bd -o boot image.sb
ivt flexspi nor hello world nopadding.bin
```
The boot  $image.sb$  file is now in the elftosb\win directory.

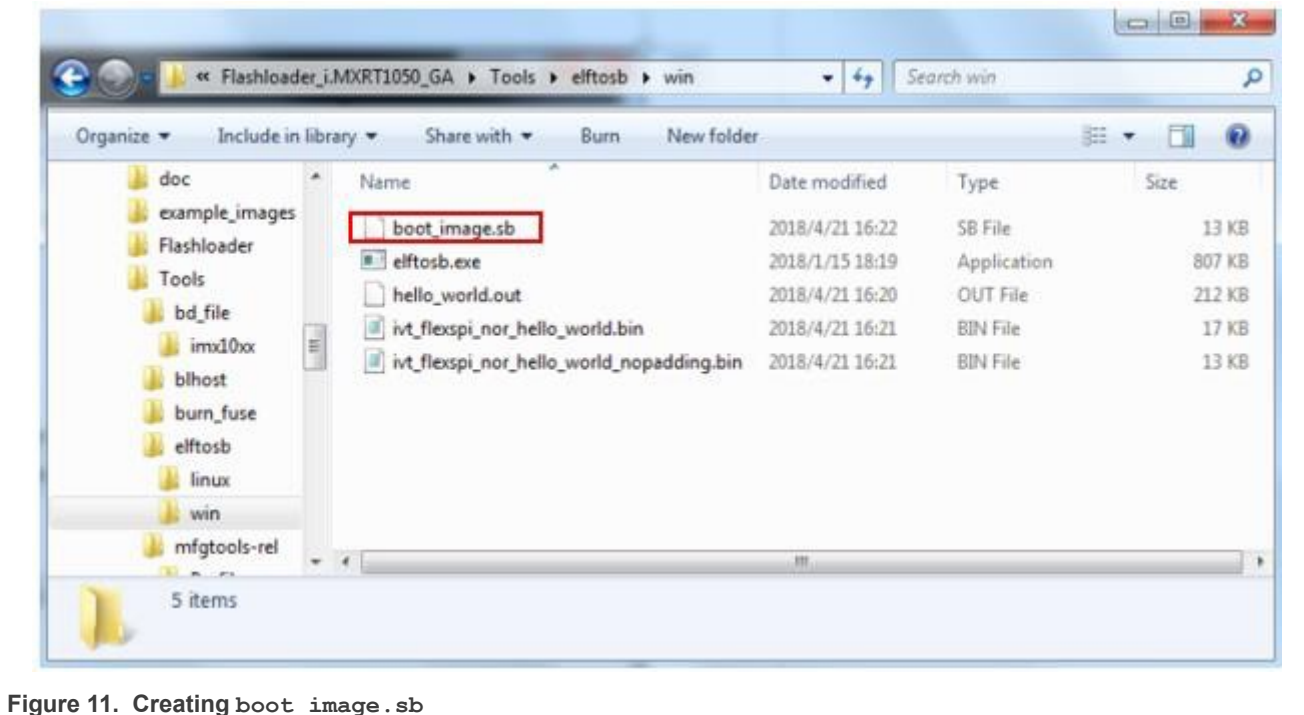

### <span id="page-15-0"></span>**4.5 Programming external flash device**

For flash programming, the Flashloader provides an easy-to-use GUI programming tool (Mfgtool).

#### <span id="page-15-1"></span>**4.5.1 Mfgtool**

The Mfgtool is a GUI tool that helps to program the external flash. It integrates the functionalities of the SDPHost and blhost tools and can detect an i.MX MCU BootROM connected to the PC host.

These steps show how to program the SB image from **Section 4.4** using the Mfgtool.

- 1. Copy the boot image.sb file to the <Mfgtool root dir>\Profiles\MXRT105X\OS Firmware folder.
- 2. Change the **name** under **[List]** to **MXRT105x-DevBoot** in the cfg.ini file in the <Mfgtool\_root\_dir> directory.

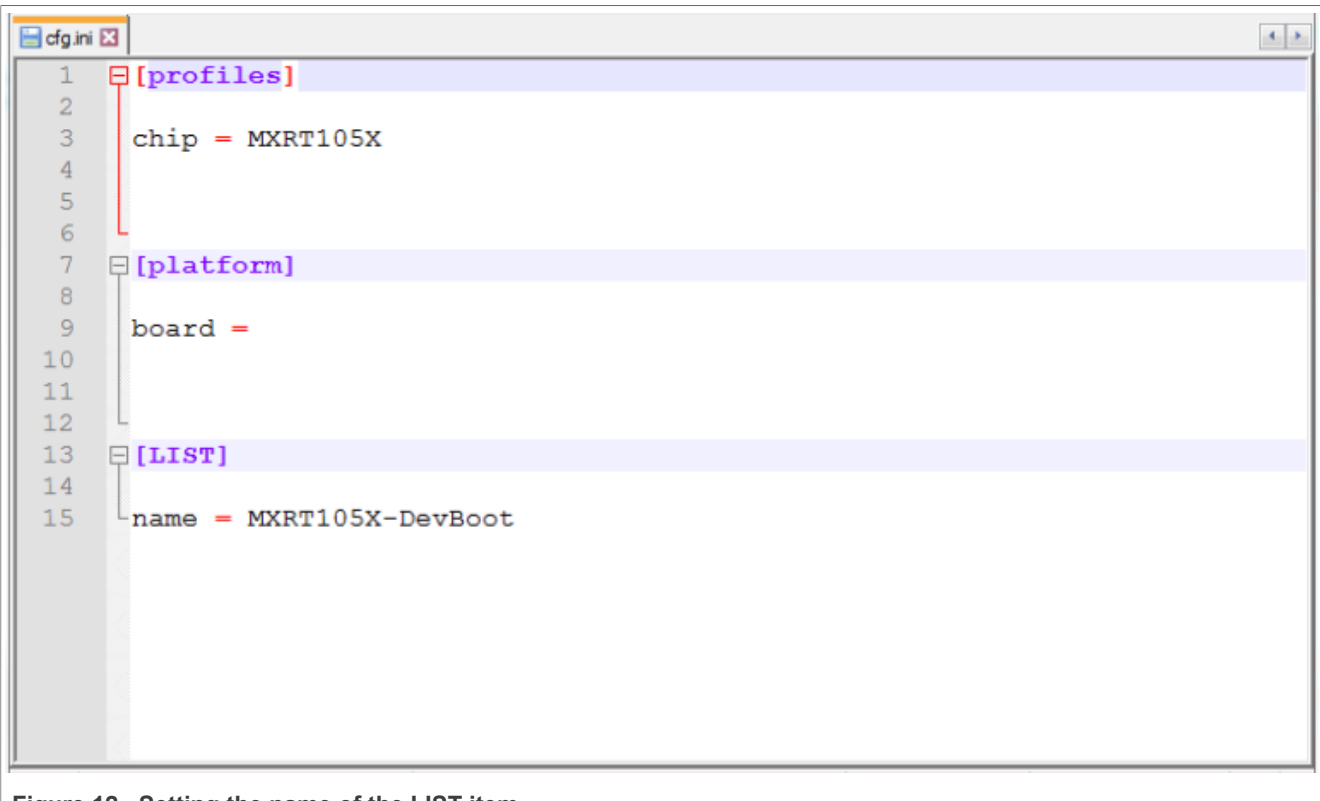

**Figure 12. Setting the name of the LIST item** 

- 3. Set the MIMXRT1050-EVK board to the **Serial Downloader** mode and connect the USB-HID interface to the host PC.
- 4. Open Mfgtool and connect to the MIMXRT1050-EVK board.

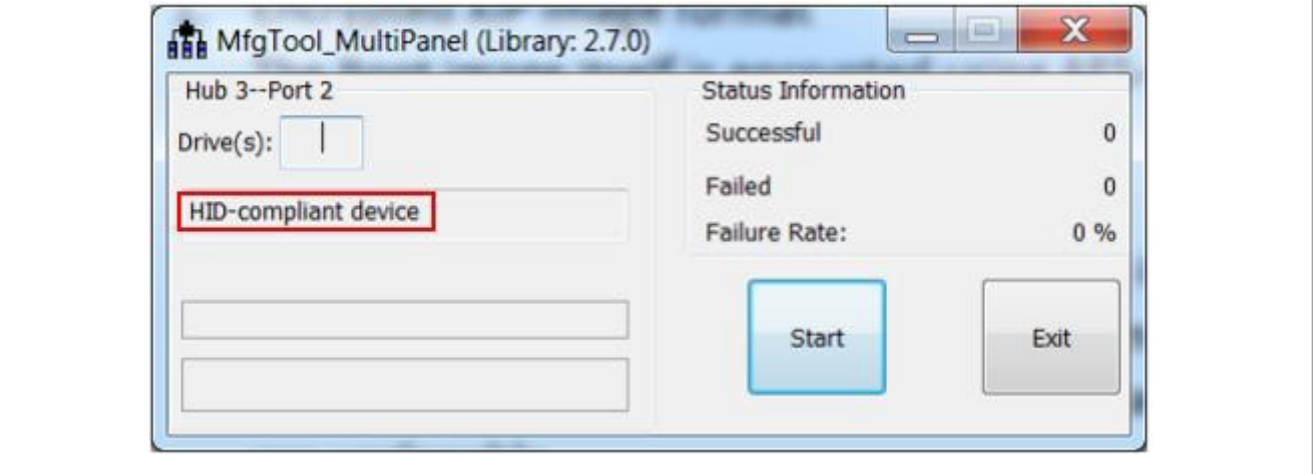

**Figure 13. Connect with MIMXRT1050 EVK**

5. Program the bootable image. Click the **Start** button to trigger a programming sequence and wait for it to complete, as shown in [Figure 14](#page-17-0). To exit Mfgtool, click the **Stop** and **Exit** buttons.

<span id="page-17-0"></span>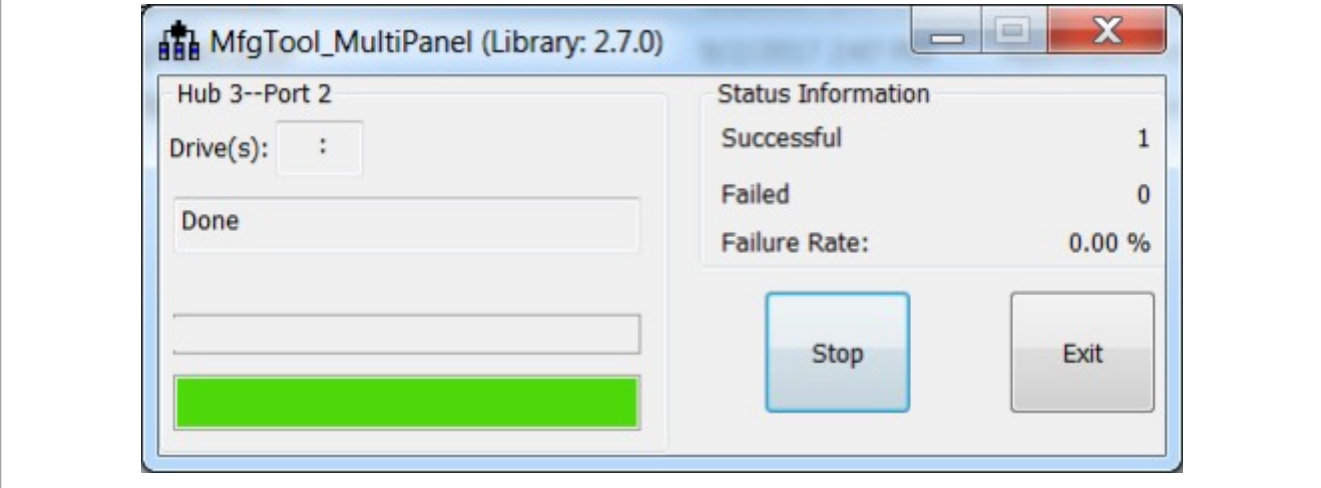

**Figure 14. Programing the flash successfully**

6. Switch the MIMXRT1050-EVK board to a correct boot mode for the programmed SB image and verify the application.

For more information about building the bootable image and programming the external flash, see *How to Enable Boot from Octal SPI Flash and SD Card* (document [AN12107](https://www.nxp.com/doc/AN12107)) and *How to Enable Boot from QSPI Flash* (document [AN12108\)](https://www.nxp.com/doc/AN12108).

#### <span id="page-17-1"></span>**4.5.2 blhost**

The blhost application is a command-line utility used on the host computer to initiate communication and issue commands to the MCU bootloader (Flashloader). The application only sends one command per invocation. It can communicate directly with the Flashloader over the host computer UART (Serial Port) or USB connections and then implement the programming of the external flash device. It is also available under the **Downloads** tab at [MCUBOOT](https://www.nxp.com/design/software/development-software/mcuxpresso-software-and-tools-/mcuboot-mcu-bootloader-for-nxp-microcontrollers:MCUBOOT?tid=vanKBOOT).

Example programming SB file via USB connection.

```
>blhost.exe -u -- receive-sb-file boot image.sb
Inject command 'receive-sb-file'
Preparing to send 22208 (0x56c0) bytes to the target.
Successful generic response to command 'receive-sb-file'
(1/1)100% Completed!
Successful generic response to command 'receive-sb-file'
Response status = 0 (0x0) Success.
Wrote 22208 of 22208 bytes.
```
The blhost application can also support to program the binary (not SB file) step by step.

1. The config parameter must be stored in RAM, which will be used in configuring the FlexSPI in the next step. The config parameter is selected according to the FLASH type. Different NOR flash need different config parameters to enable and program. For more information, see FlexSPI configuration options and memory ID.

>blhost.exe -u -- fill-memory 0x2000 0x4 0xC0000006

2. Use the config parameter stored in RAM in the previous step to config the FlexSPI. Then, you can read, erase, and program the flash. The value  $0 \times 9$  in the command line indicates the memory ID. For more information, see FlexSPI configuration options and memory ID.

>blhost.exe -u -- configure-memory 0x9 0x2000

3. Program the raw binary using -- flash-erase-region and -- write-memory commands, or program the formatted image using -- flash-image by memory ID.

```
>blhost.exe -u -- flash-image hello world.hex erase 0x9
```
## <span id="page-18-1"></span>**5 i.MX RT10xx Flashloader**

This chapter provides more information related to Flashloader on other RT10xx platforms.

#### <span id="page-18-0"></span>**5.1 Obtain Flashloader packages**

**• i.MX RT1010**

There is no standalone Flashloader package for i.MX RT1010. Obtain the SDK including the mcu-boot middleware and find the Flashloader elements in <SDK ROOT>\middleware\mcu-boot.

**• i.MX RT1015**

There is no standalone Flashloader package for i.MX RT1015. Obtain the SDK including the mcu-boot middleware and find the Flashloader elements in <SDK ROOT>\middleware\mcu-boot.

**• i.MX RT1020**

Find the Flashloader package on [i.MX RT1020 Crossover MCU with Arm Cortex-M7 core](https://www.nxp.com/products/processors-and-microcontrollers/arm-microcontrollers/i-mx-rt-crossover-mcus/i-mx-rt1020-crossover-mcu-with-arm-cortex-m7-core:i.MX-RT1020?tab=Design_Tools_Tab).

**• i.MX RT1050**

Find the Flashloader package on [i.MX RT1050 Crossover MCU with Arm Cortex-M7 core](https://www.nxp.com/products/processors-and-microcontrollers/arm-microcontrollers/i-mx-rt-crossover-mcus/i-mx-rt1050-crossover-mcu-with-arm-cortex-m7-core:i.MX-RT1050?tab=Design_Tools_Tab).

**• i.MX RT1060**

Find the Flashloader package on [i.MX RT1060 Crossover MCU with Arm Cortex-M7 core](https://www.nxp.com/products/processors-and-microcontrollers/arm-microcontrollers/i-mx-rt-crossover-mcus/i-mx-rt1060-crossover-mcu-with-arm-cortex-m7-core:i.MX-RT1060?tab=Design_Tools_Tab).

**Note: For RT1020, RT1050, and RT1060, the latest SDKs also include Flashloader elements in <SDK ROOT>** *\middleware\mcu-boot if selecting the mcu-boot module in the SDK builder page. But older versions of SDK may not have the mcu-boot module.*

#### <span id="page-18-2"></span>**5.2 Serial downloader**

The sdphost.exe can also be found in the SDK:

<SDK ROOT>\middleware\mcu-boot\bin\Tools\sdphost\win\sdphost.exe

And the USB VID/PID for different i.MX RT10xx platforms can be found in the list:

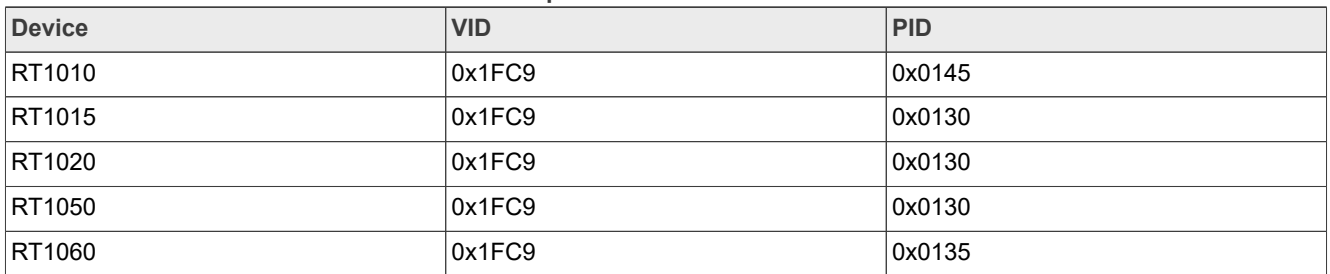

#### **Table 3. USB VID/PID for different i.MX RT10xx platforms**

Likewise, the ivt flashloader.bin binary can also be found in the SDK:

<SDK ROOT>\middleware\mcu-boot\bin\Tools\mfgtools-rel\Profiles\<Device Family>\OS Firmware\ivt\_flashloader.bin

ivt flashloader.bin load address and jump address can be derived by decoding the  $ivt$  header of the  $ivt$  flashloader.bin file from the SDK. The ivt header is typically at offset 0x000 or 0x400 and the first word is  $0 \times 402000d1$ . The jump address is at offset  $0 \times 14$  from the start of the  $\text{iv}$  header. The load address

for the spdhost write-file command is the jump address minus any padding in the binary file before the ivt header ( $0x000$  or  $0x400$ ). The jump address is the address that must be used for the spdhost jump-address command.

[Figure 15](#page-19-0) shows an example from the i.MX RT1060  $ivt$  flashloader.bin binary.

- **•** ivt first word 0x402000d1 is at 0x00000400.
- **•** The jump address is 0x20000400 at ivt head offset 0x14.
- <span id="page-19-0"></span>• The load address is 0x20000400 - 0x00000400 = 0x20000000.

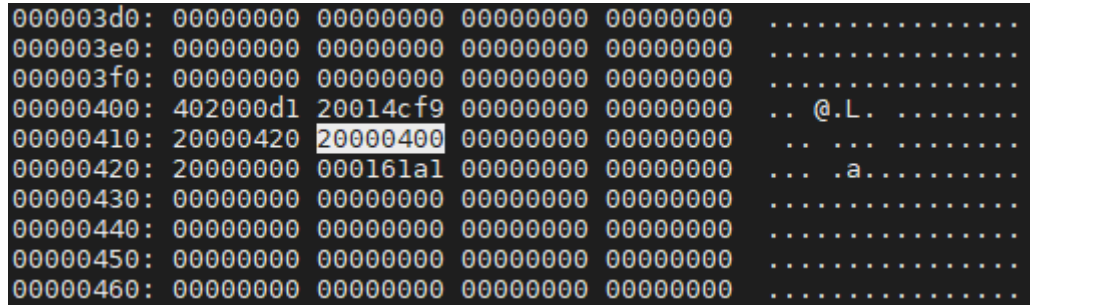

**Figure 15. Example from i.MX RT1060 ivt\_flashloader.bin binary**

And the load address/jump address for different i.MX RT10xx platforms can be found in the list:

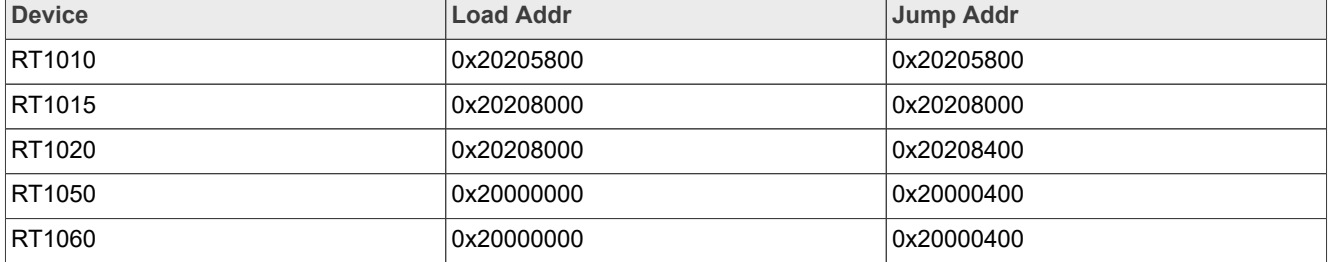

**Table 4. Load address/jump address for different i.MX RT10xx platforms**

Example loading flashloader from SDK for RT1010:

```
>sdphost.exe -u 0x1fc9,0x0145 -V -- write-file 0x20205800 "<path to flashloader>
\ivt_flashloader.bin"
>sdphost.exe -u 0x1fc9,0x0145 -V -- jump-address 0x20205800
```
The RT1010 example of complete steps is:

1. Power down RT1010 and switch to Serial Downloader Boot mode:

BOOT\_MODE[1:0]=01

- 2. Power up RT1010 and connect a USB cable.
- 3. Load the flashloader binary into RAM and launch it using sdphost.

```
>sdphost.exe -u 0x1fc9,0x0145 -V -- write-file 0x20205800 ".
\ivt_flashloader.bin"
>sdphost.exe -u 0x1fc9,0x0145 -V -- jump-address 0x20205800
```
4. Set FlexSPI configuration options. Configure FlexSPI and program the image to flash with blhost.

```
>blhost.exe -u 0x15a2,0x0073 -- fill-memory 0x2000 4 0xC0000007
>blhost.exe -u 0x15a2,0x0073 -- configure-memory 9 0x2000
```

```
>blhost.exe -u 0x15a2,0x0073 -- flash-image .\imxrt1010 evk-firmware.hex
  erase 9
```
5. Power down RT1010 and switch to Internal Boot mode.

BOOT MODE $[1:0]=10$ 

6. Power on RT1010.

## <span id="page-20-1"></span>**6 Reference**

This application note describes the background knowledge of the Flashloader and the use cases of the Flashloader. For more information, see these documents:

- **•** *i.MX MCU Manufacturing User's Guide* (document [IMXMCUMFUUG](https://community.nxp.com/pwmxy87654/attachments/pwmxy87654/imxrt/1719/1/i.MX%20MCU%20Manufacturing%20User) )
- **•** *Kinetis blhost User's Guide* (document [KBLHOSTUG\)](https://community.nxp.com/pwmxy87654/attachments/pwmxy87654/imx-processors/141057/1/Kinetis%20blhost%20User)
- **•** *Kinetis SDPHost User's Guide* (document [MBOOTSDPHOSTUG](https://usermanual.wiki/Document/sdphost20Users20Guide.1907723617/view))
- **•** *MCUX Flashloader Reference Manual* (document [MCUX Flashloader Reference Manual](https://community.nxp.com/pwmxy87654/attachments/pwmxy87654/imxrt/1417/2/MCUX%20Flashloader%20Reference%20Manual.pdf))

## <span id="page-20-2"></span>**7 Note about the source code in the document**

Example code shown in this document has the following copyright and BSD-3-Clause license:

Copyright 2023 NXP Redistribution and use in source and binary forms, with or without modification, are permitted provided that the following conditions are met:

- 1. Redistributions of source code must retain the above copyright notice, this list of conditions and the following disclaimer.
- 2. Redistributions in binary form must reproduce the above copyright notice, this list of conditions and the following disclaimer in the documentation and/or other materials must be provided with the distribution.
- 3. Neither the name of the copyright holder nor the names of its contributors may be used to endorse or promote products derived from this software without specific prior written permission.

THIS SOFTWARE IS PROVIDED BY THE COPYRIGHT HOLDERS AND CONTRIBUTORS "AS IS" AND ANY EXPRESS OR IMPLIED WARRANTIES, INCLUDING, BUT NOT LIMITED TO, THE IMPLIED WARRANTIES OF MERCHANTABILITY AND FITNESS FOR A PARTICULAR PURPOSE ARE DISCLAIMED. IN NO EVENT SHALL THE COPYRIGHT HOLDER OR CONTRIBUTORS BE LIABLE FOR ANY DIRECT, INDIRECT, INCIDENTAL, SPECIAL, EXEMPLARY, OR CONSEQUENTIAL DAMAGES (INCLUDING, BUT NOT LIMITED TO, PROCUREMENT OF SUBSTITUTE GOODS OR SERVICES; LOSS OF USE, DATA, OR PROFITS; OR BUSINESS INTERRUPTION) HOWEVER CAUSED AND ON ANY THEORY OF LIABILITY, WHETHER IN CONTRACT, STRICT LIABILITY, OR TORT (INCLUDING NEGLIGENCE OR OTHERWISE) ARISING IN ANY WAY OUT OF THE USE OF THIS SOFTWARE, EVEN IF ADVISED OF THE POSSIBILITY OF SUCH DAMAGE.

## <span id="page-20-3"></span>**8 Revision history**

[Table 5](#page-20-0) summarizes the revisions to this document.

<span id="page-20-0"></span>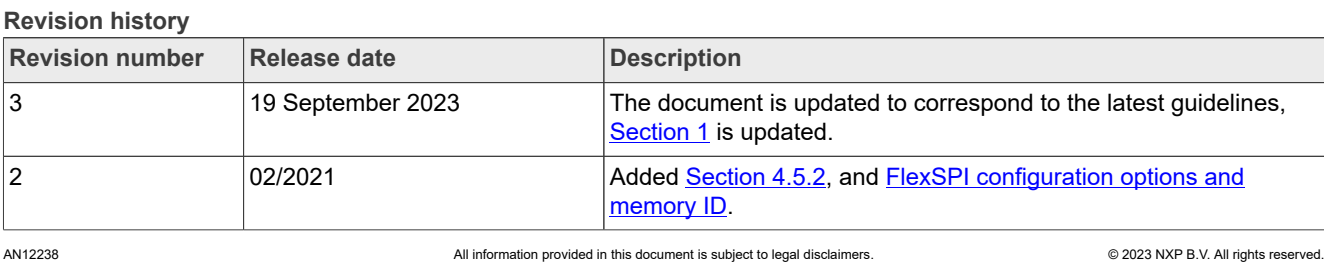

**Revision history***...continued*

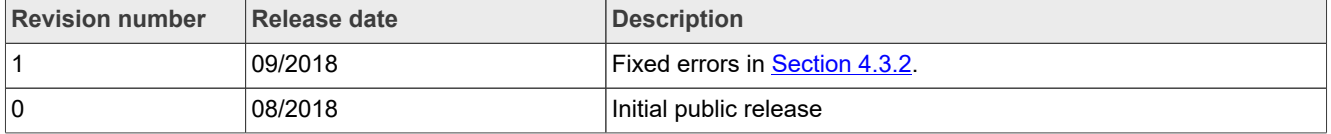

## <span id="page-21-0"></span>**9 Appendix. FlexSPI configuration options and memory ID**

The source code for the flashloader is provided as an example in the SDK:

<SDK ROOT>\boards\<Board Name>\bootloader\_examples\flashloader

The FlexSPI configuration options used by the blhost configure-memory command get passed to and are defined by the flexspi nor get config function in <SDK ROOT>\middleware\mcu-boot\targets \<Device Family>\src\flexspi\_nor\_flash\_<Device Family>.c.

The structure for serial nor config option t is specified in <SDK ROOT>\middleware\mcu-boot \src\drivers\flexspi\_nor\flexspi\_nor\_flash.h along with some enumerations for the option tag and device types.

/\* \* Serial NOR Configuration Option \*/ typedef struct \_serial\_nor\_config\_option  ${f}$  union  $\left\{ \begin{array}{cc} 0 & 0 & 0 \\ 0 & 0 & 0 \\ 0 & 0 & 0 \\ 0 & 0 & 0 \\ 0 & 0 & 0 \\ 0 & 0 & 0 \\ 0 & 0 & 0 \\ 0 & 0 & 0 \\ 0 & 0 & 0 \\ 0 & 0 & 0 \\ 0 & 0 & 0 \\ 0 & 0 & 0 \\ 0 & 0 & 0 & 0 \\ 0 & 0 & 0 & 0 \\ 0 & 0 & 0 & 0 \\ 0 & 0 & 0 & 0 & 0 \\ 0 & 0 & 0 & 0 & 0 \\ 0 & 0 & 0 & 0 & 0 \\ 0 & 0 & 0 & 0 & 0 \\ 0 & 0$  struct  ${f}$  uint32\_t max\_freq : 4; //!< Maximum supported Frequency uint32\_t misc\_mode : 4; //!< miscellaneous mode uint32\_t quad\_mode\_setting : 4; //!< Quad mode setting uint32\_t cmd\_pads : 4; //!< Command pads uint32\_t query\_pads : 4; //!< SFDP read pads uint32\_t device\_type : 4; //!< Device type uint32<sup>-</sup>t option<sup>-size</sup> : 4;  $\frac{1}{5}$  //!< Option size, in terms of uint32 t, size =  $($ option\_size +  $\overline{1}$ ) \* 4<br>uint32 t tag : 4;  $1/15$  Tag, must be  $0x0E$  } B; uint32 t U; } option0; union  ${f}$ struct  $\left\{ \begin{array}{cc} 0 & 0 & 0 \\ 0 & 0 & 0 \\ 0 & 0 & 0 \\ 0 & 0 & 0 \\ 0 & 0 & 0 \\ 0 & 0 & 0 \\ 0 & 0 & 0 \\ 0 & 0 & 0 \\ 0 & 0 & 0 \\ 0 & 0 & 0 \\ 0 & 0 & 0 \\ 0 & 0 & 0 \\ 0 & 0 & 0 & 0 \\ 0 & 0 & 0 & 0 \\ 0 & 0 & 0 & 0 \\ 0 & 0 & 0 & 0 & 0 \\ 0 & 0 & 0 & 0 & 0 \\ 0 & 0 & 0 & 0 & 0 \\ 0 & 0 & 0 & 0 & 0 \\ 0 & 0$ uint32 t dummy cycles : 8; //!< Dummy cycles before read uint32<sup>t</sup> status override : 8; //!< Override status register value during device mode configuration<br>uint32 t pinmux group : 4; uint32\_t pinmux\_group : 4; //!< The pinmux group selection uint32\_t dqs\_pinmux\_group : 4; //!< The DQS Pinmux Group Selection uint32\_t drive\_strength : 4; //!< The Drive Strength of FlexSPI Pads uint32\_t flash\_connection : 4; //!< Flash connection option: 0 - Single Flash connected to port A,  $1 -$  //! Parallel mode, 2 - Single Flash connected to Port B } B; uint32 t U; } option1; } serial\_nor\_config\_option\_t;

```
 enum
{f} kSerialNorCfgOption_Tag = 0x0c,
 kSerialNorCfgOption_DeviceType_ReadSFDP_SDR = 0,
        kSerialNorCfgOption_DeviceType_ReadSFDP_DDR = 1,
        kSerialNorCfgOption_DeviceType_HyperFLASH1V8 = 2,
        kSerialNorCfgOption DeviceType HyperFLASH3V0 = 3,
        kSerialNorCfgOption DeviceType MacronixOctalDDR = 4,
        kSerialNorCfgOption<sup>D</sup>eviceType<sup>MacronixOctalSDR = 5,</sup>
        kSerialNorCfgOption_DeviceType_MicronOctalDDR = 6,
        kSerialNorCfgOption_DeviceType_MicronOctalSDR = 7,
        kSerialNorCfgOption_DeviceType_AdestoOctalDDR = 8,
        kSerialNorCfgOption<sup>D</sup>eviceType<sup>_</sup>AdestoOctalSDR = 9,
         };
```
In most cases, you should be able to use  $0 \times 0000000n$ , where n is the serial clock frequency from the list of kFlexSpiSerialClk xxx values in <SDK ROOT>\middleware\mcu-boot\targets\<Device Family> \src\target\_config.h.

```
//! @brief FlexSPI supported speed defintions
             enum
\{ kFlexSpiSerialClk_30MHz = 1,
 kFlexSpiSerialClk_50MHz = 2,
 kFlexSpiSerialClk_60MHz = 3,
 kFlexSpiSerialClk_75MHz = 4,
            kFlexSpiserialClk-80MHz = 5,kFlexSpiserialClk<sup>-</sup>100MHz = 6,kFlexSpiserialClk<sup>133MHz</sup> = 7,
            kFlexSpiserialClk<sup>166MHz</sup> = 8,
            kFlexSpiserialClk<sup>-</sup>200MHz = 9, };
```
Table 1 shows the memory ID definitions for the  $--$  configure-memory command.

| Internal memory          | Device internal memory space                                                                                                    |
|--------------------------|----------------------------------------------------------------------------------------------------|
| 0                        | Internal memory (Default-selected memory)                                                                                                    |
| $16(0 \times 10)$        | Execute-only region on internal flash (only used for flash-erase-all)                                                                                                    |
| Mapped external memory   | The memories are remapped to internal space and must be accessed by internal<br>addresses. (IDs in this group are only used for flash-erase-all and configure-memory,<br>and ignored by write-memory, read-memory, flash-erase-region, and flash-image (use<br>default 0)) |
|                          | QuadSPI memory                                                                                                    |
| 8                        | <b>SEMC NOR memory</b>                                                                                                    |
| Ι9                       | FlexSPI NOR memory                                                                                                    |
| 10(0xa)                  | SPIFI NOR memory                                                                                                    |
| Unmapped external memory | Memories, which cannot be remapped to internal space and can only be accessed<br>by memories' addresses. (Must be specified for all commands with <memoryid><br/>argument)</memoryid>                                                                                      |
| $256(0 \times 100)$      | <b>SEMC NAND memory</b>                                                                                                    |
| $ 257(0 \times 101) $    | SPI NAND memory                                                                                                    |

**Table 5. Memory ID definitions for -- configure-memory command**

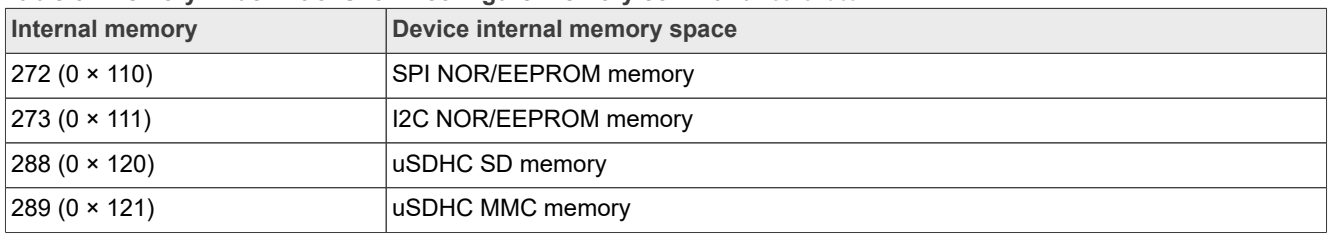

**Table 5. Memory ID definitions for -- configure-memory command***...continued*

## <span id="page-24-0"></span>**10 Legal information**

#### **10.1 Definitions**

**Draft** — A draft status on a document indicates that the content is still under internal review and subject to formal approval, which may result in modifications or additions. NXP Semiconductors does not give any representations or warranties as to the accuracy or completeness of information included in a draft version of a document and shall have no liability for the consequences of use of such information.

#### **10.2 Disclaimers**

**Limited warranty and liability** — Information in this document is believed to be accurate and reliable. However, NXP Semiconductors does not give any representations or warranties, expressed or implied, as to the accuracy or completeness of such information and shall have no liability for the consequences of use of such information. NXP Semiconductors takes no responsibility for the content in this document if provided by an information source outside of NXP Semiconductors.

In no event shall NXP Semiconductors be liable for any indirect, incidental, punitive, special or consequential damages (including - without limitation lost profits, lost savings, business interruption, costs related to the removal or replacement of any products or rework charges) whether or not such damages are based on tort (including negligence), warranty, breach of contract or any other legal theory.

Notwithstanding any damages that customer might incur for any reason whatsoever, NXP Semiconductors' aggregate and cumulative liability towards customer for the products described herein shall be limited in accordance with the Terms and conditions of commercial sale of NXP **Semiconductors** 

**Right to make changes** — NXP Semiconductors reserves the right to make changes to information published in this document, including without limitation specifications and product descriptions, at any time and without notice. This document supersedes and replaces all information supplied prior to the publication hereof.

**Suitability for use** — NXP Semiconductors products are not designed, authorized or warranted to be suitable for use in life support, life-critical or safety-critical systems or equipment, nor in applications where failure or malfunction of an NXP Semiconductors product can reasonably be expected to result in personal injury, death or severe property or environmental damage. NXP Semiconductors and its suppliers accept no liability for inclusion and/or use of NXP Semiconductors products in such equipment or applications and therefore such inclusion and/or use is at the customer's own risk.

**Applications** — Applications that are described herein for any of these products are for illustrative purposes only. NXP Semiconductors makes no representation or warranty that such applications will be suitable for the specified use without further testing or modification.

Customers are responsible for the design and operation of their applications and products using NXP Semiconductors products, and NXP Semiconductors accepts no liability for any assistance with applications or customer product design. It is customer's sole responsibility to determine whether the NXP Semiconductors product is suitable and fit for the customer's applications and products planned, as well as for the planned application and use of customer's third party customer(s). Customers should provide appropriate design and operating safeguards to minimize the risks associated with their applications and products.

NXP Semiconductors does not accept any liability related to any default, damage, costs or problem which is based on any weakness or default in the customer's applications or products, or the application or use by customer's third party customer(s). Customer is responsible for doing all necessary testing for the customer's applications and products using NXP Semiconductors products in order to avoid a default of the applications and the products or of the application or use by customer's third party customer(s). NXP does not accept any liability in this respect.

**Terms and conditions of commercial sale** — NXP Semiconductors products are sold subject to the general terms and conditions of commercial sale, as published at http://www.nxp.com/profile/terms, unless otherwise agreed in a valid written individual agreement. In case an individual agreement is concluded only the terms and conditions of the respective agreement shall apply. NXP Semiconductors hereby expressly objects to applying the customer's general terms and conditions with regard to the purchase of NXP Semiconductors products by customer.

**Export control** — This document as well as the item(s) described herein may be subject to export control regulations. Export might require a prior authorization from competent authorities.

**Suitability for use in non-automotive qualified products** — Unless this data sheet expressly states that this specific NXP Semiconductors product is automotive qualified, the product is not suitable for automotive use. It is neither qualified nor tested in accordance with automotive testing or application requirements. NXP Semiconductors accepts no liability for inclusion and/or use of non-automotive qualified products in automotive equipment or applications.

In the event that customer uses the product for design-in and use in automotive applications to automotive specifications and standards, customer (a) shall use the product without NXP Semiconductors' warranty of the product for such automotive applications, use and specifications, and (b) whenever customer uses the product for automotive applications beyond NXP Semiconductors' specifications such use shall be solely at customer's own risk, and (c) customer fully indemnifies NXP Semiconductors for any liability, damages or failed product claims resulting from customer design and use of the product for automotive applications beyond NXP Semiconductors' standard warranty and NXP Semiconductors' product specifications.

**Translations** — A non-English (translated) version of a document, including the legal information in that document, is for reference only. The English version shall prevail in case of any discrepancy between the translated and English versions.

**Security** — Customer understands that all NXP products may be subject to unidentified vulnerabilities or may support established security standards or specifications with known limitations. Customer is responsible for the design and operation of its applications and products throughout their lifecycles to reduce the effect of these vulnerabilities on customer's applications and products. Customer's responsibility also extends to other open and/or proprietary technologies supported by NXP products for use in customer's applications. NXP accepts no liability for any vulnerability. Customer should regularly check security updates from NXP and follow up appropriately. Customer shall select products with security features that best meet rules, regulations, and standards of the intended application and make the ultimate design decisions regarding its products and is solely responsible for compliance with all legal, regulatory, and security related requirements concerning its products, regardless of any information or support that may be provided by NXP.

NXP has a Product Security Incident Response Team (PSIRT) (reachable at **PSIRT@nxp.com**) that manages the investigation, reporting, and solution release to security vulnerabilities of NXP products.

**NXP B.V.** - NXP B.V. is not an operating company and it does not distribute or sell products.

### **10.3 Trademarks**

Notice: All referenced brands, product names, service names, and trademarks are the property of their respective owners.

**NXP** — wordmark and logo are trademarks of NXP B.V.

**i.MX** — is a trademark of NXP B.V.

**Kinetis** — is a trademark of NXP B.V.

## **NXP Semiconductors AN12238**

**i.MX RT Flashloader Use Case**

## **Contents**

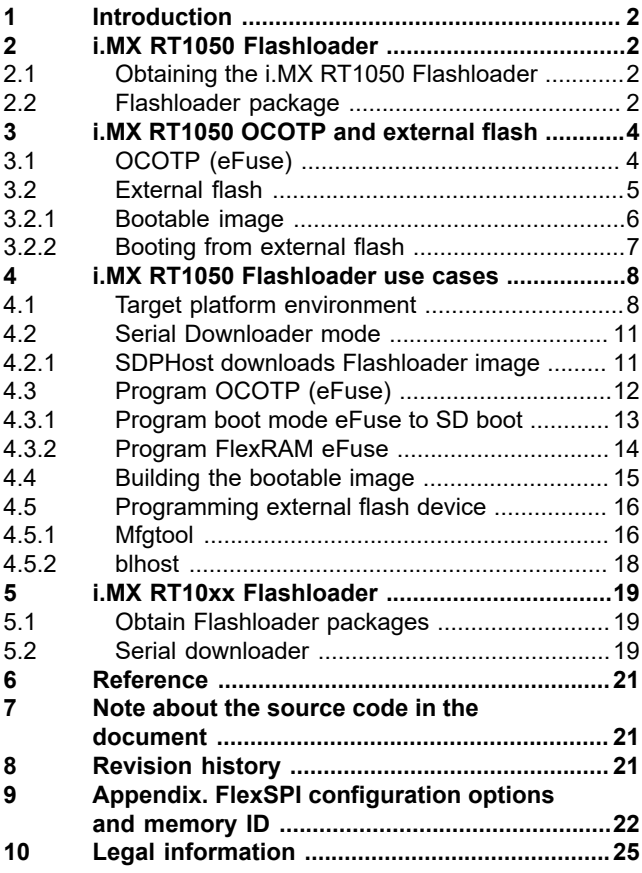

Please be aware that important notices concerning this document and the product(s) described herein, have been included in section 'Legal information'.

#### **© 2023 NXP B.V. All rights reserved.**

For more information, please visit: http://www.nxp.com

**Date of release: 19 September 2023 Document identifier: AN12238**